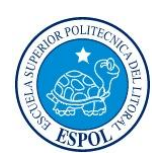

# ESCUELA SUPERIOR POLITECNICA DEL LITORAL FACULTAD DE INGENIERIA EN ELECTRICIDAD Y COMPUTACION LICENCIATURA EN REDES Y SISTEMAS OPERATIVOS

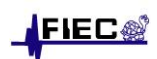

## EXAMEN PARCIAL - CONMUTACION Y ENRUTAMIENTO I

ESTUDIANTE: \_\_\_\_\_\_\_\_\_\_\_\_\_\_\_\_\_\_\_\_\_\_\_\_\_\_\_\_\_\_\_\_\_\_\_\_\_\_\_\_\_\_\_\_\_\_\_\_\_\_\_\_\_\_\_\_\_\_\_ (08/JUL/2010)

- 1. Dé una definición de métricas a nivel de protocolos y explique por lo menos dos de ellas.
- 2. Explique con detalle el uso de las rutas estáticas.
- 3. Explique al menos dos razones por las que se producen los bucles de enrutamiento.
- 4. Detalle el uso de los siguientes comandos (Asuma el modo correspondiente):

show run:

enable secret course:

ip route 0.0.0.0 0.0.0.0 serial0/1:

debug ip rip:

passive-interface fastethernet1/0:

5. Dada la siguiente topología, determine:

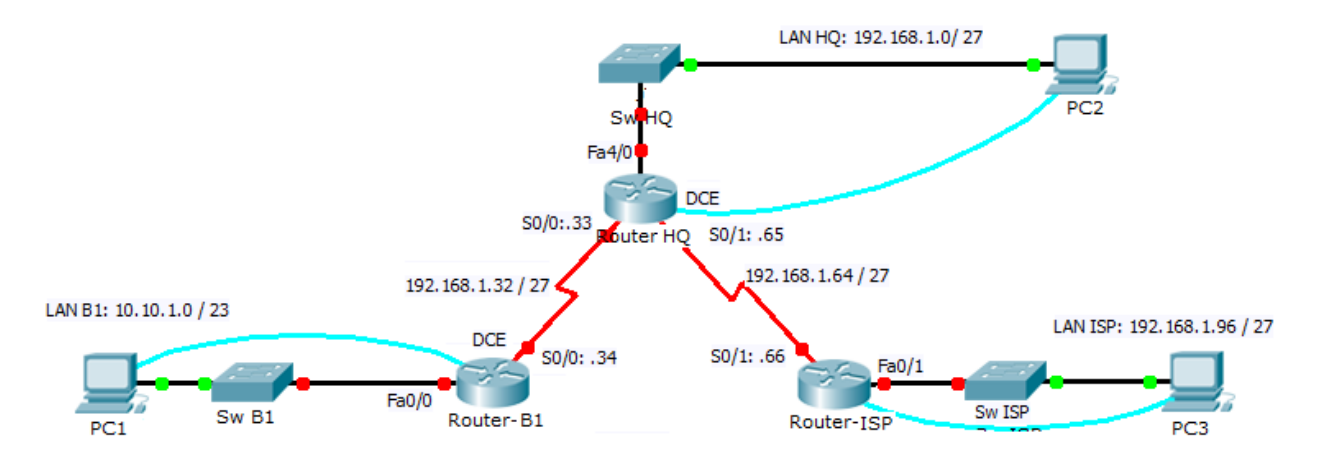

- a) ¿Qué redes están presentes en la tabla de enrutamiento de Router-HQ antes de configurar RIP?
- b) ¿Qué comandos se requieren para habilitar RIP en los tres ruteadores e incluir estas redes en las actualizaciones de enrutamiento?
- c) ¿Qué comando se emplearía en Router-B1 para deshabilitar las actualizaciones RIP en la interfaz FastEthernet?
- d) Si se deben configurar rutas estáticas en Router-ISP para todo el tráfico destinado a las direcciones que se usan en las LAN de B1 y de HQ; y en el enlace entre los ruteadores B1 y HQ: ¿Qué comandos se deben configurar en Router-ISP para lograr esto?
- e) Con lo anteriormente realizado, ¿será exitoso un ping desde **PC3** hacia **PC1**? Justifique su respuesta.

6. Dados los siguientes resúmenes de configuración luego de ejecutar el comando "show ip route" en tres ruteadores, realice un grafico detallando la topología de red:

Codes: C - connected, S - static, I - IGRP, R - RIP, M - mobile, B – BGP D - EIGRP, EX - EIGRP external, O - OSPF, IA - OSPF inter area N1 - OSPF NSSA external type 1, N2 - OSPF NSSA external type 2 E1 - OSPF external type 1, E2 - OSPF external type 2, E – EGP

**Router-E1#**show ip route 172.16.0.0/30 is subnetted, 1 subnets C 172.16.1.0 is directly connected, Serial0/1 10.0.0.0/30 is subnetted, 1 subnets C 10.10.1.0 is directly connected, Serial0/0 C 192.168.1.0/24 is directly connected, FastEthernet0/1 R 192.168.3.0/24 [120/1] via 10.10.1.2, Serial0/0 R 192.168.2.0/24 [120/1] via 172.16.1.2, Serial0/1

## **Router-E2#**show ip route

10.0.0.0/30 is subnetted, 1 subnets C 10.10.1.0 is directly connected, Serial0/0 C 192.168.3.0/24 is directly connected, FastEthernet0/2 R 192.168.1.0/24 [120/1] via 10.10.1.1, Serial0/0 R 192.168.2.0/24 [120/1] via 10.10.1.1, Serial0/0

### **Router-E3#**show ip route

172.16.0.0/30 is subnetted, 1 subnets C 172.16.1.0 is directly connected, Serial0/1 C 192.168.2.0/24 is directly connected, FastEthernet0/1 R 192.168.1.0/24 [120/1] via 172.16.1.1, Serial0/1 R 192.168.3.0/24 [120/1] via 172.16.1.1, Serial0/1